# **Software**<sup>46</sup>

### **Event Replicator Administration**

### **Installation**

Version 2.6.1

June 2014

# Adabas Event Replicator

This document applies to Event Replicator Administration Version 2.6.1.

Specifications contained herein are subject to change and these changes will be reported in subsequent release notes or new editions.

Copyright © 2014 Software AG, Darmstadt, Germany and/or Software AG USA, Inc., Reston, VA, USA, and/or its subsidiaries and/or its affiliates and/or their licensors..

The name Software AG and all Software AG product names are either trademarks or registered trademarks of Software AG and/or Software AG USA, Inc. and/or its subsidiaries and/or its affiliates and/or their licensors. Other company and product names mentioned herein may be trademarks of their respective owners.

Detailed information on trademarks and patents owned by Software AG and/or its subsidiaries is located at http://documentation.softwareag.com/legal/.

Use of this software is subject to adherence to Software AG's licensing conditions and terms. These terms are part of the product documentation, located at http://documentation.softwareag.com/legal/ and/or in the root installation directory of the licensed product(s).

This software may include portions of third-party products. Forthird-party copyright notices and license terms, please referto "License Texts, Copyright Notices and Disclaimers of Third-Party Products". This document is part of the product documentation, located at http://documentation.softwareag.com/legal/ and/or in the root installation directory of the licensed product(s).

#### **Document ID: ARM-AARMINSTALL-261-20140626**

### **Table of Contents**

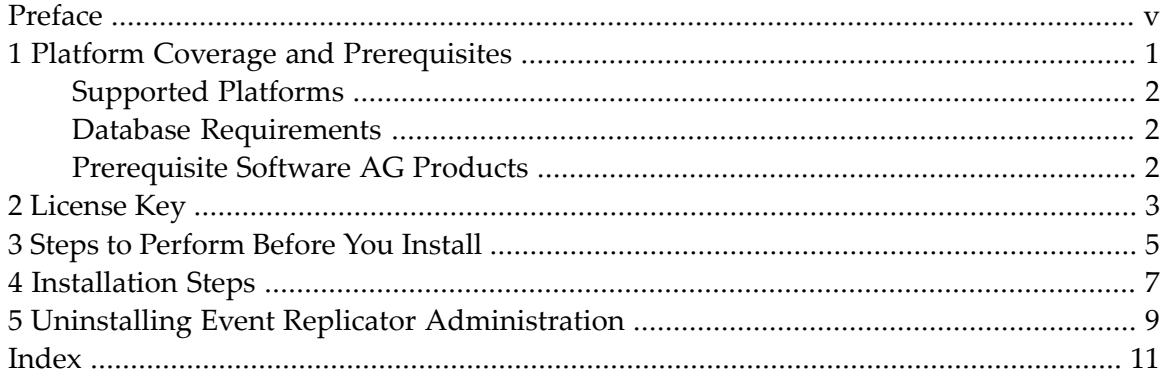

### <span id="page-4-0"></span>**Preface**

This documentation explains how to install Event Replicator Administration. The Data Mapping Tool is also installed using the installation procedure described here.

The audience for this documentation includes users who want to install Event Replicator Administration.

This document is organized as follows:

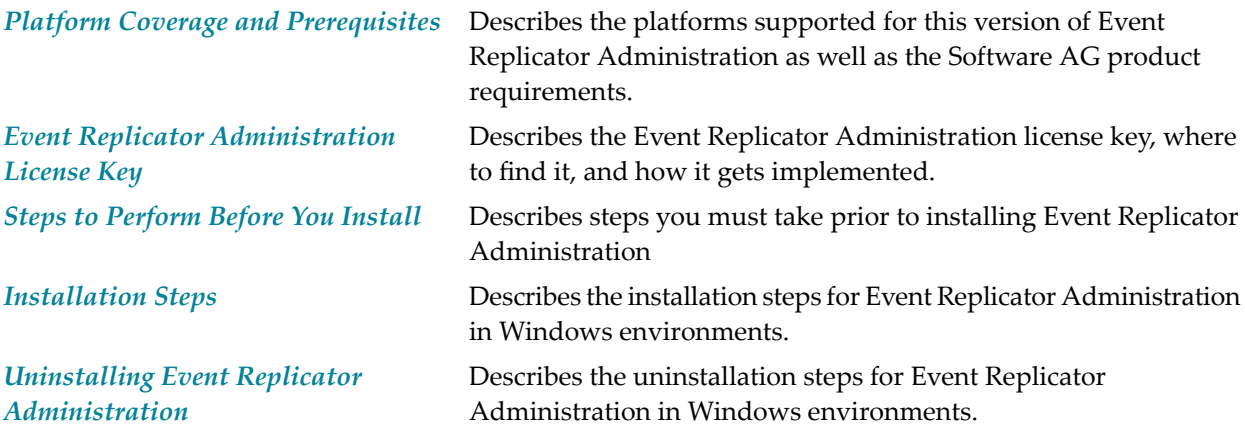

### <span id="page-6-1"></span><span id="page-6-0"></span> $\mathbf{1}$ **Platform Coverage and Prerequisites**

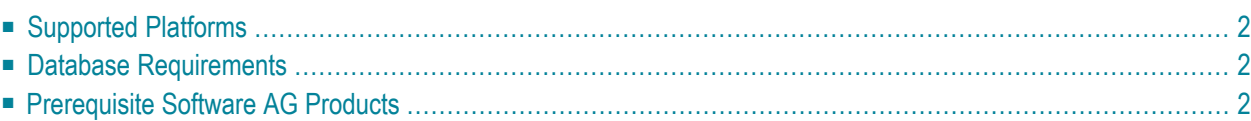

At this time, SAF-secured Replicator databases are not supported.

This chapter describes the supported platforms, database requirements, and the prerequisite Software AG products, for this version of Event Replicator Administration.

### <span id="page-7-4"></span><span id="page-7-0"></span>**Supported Platforms**

<span id="page-7-1"></span>This release of Event Replicator Administration supports the same platforms as Adabas Manager. For more information, read *Platform Coverage and Prerequisites* in *Installing Adabas Manager*.

### <span id="page-7-3"></span>**Database Requirements**

<span id="page-7-2"></span>Event Replicator Administration requires that all Event Replicator Servers be defined with the ADARUN parameter NONDES set to YES (nondescriptors are allowed in search buffers). This requirement does not apply to non-replicator targets accessed by Event Replicator Administration.

### <span id="page-7-5"></span>**Prerequisite Software AG Products**

If you want to use the Data Mapping Tool to generated GFBs and field tables, read *Prerequisites*, in *Data Mapping Tool User's Guide*, for a list of prerequisites for using the Data Mapping Tool.

If you want to use Event Replicator Administration to maintain replication definitions, please make sure that you have all the prerequisite products installed for Adabas Manager. Event Replicator Administration runs under Adabas Manager and has the same requirements. For more information about the prerequisite products for Adabas Manager, read *The Adabas Manager Environment*in *Installing Adabas Manager*.

# <span id="page-8-1"></span><span id="page-8-0"></span>**License Key**

Event Replicator Administration does not require a license key.

# <span id="page-10-1"></span><span id="page-10-0"></span>**3 Steps to Perform Before You Install**

Before you begin the installation procedures that follow, ensure that the following prerequisites have been met:

- Close all open applications.
- Disable any antivirus software.
- Ensure the target computer is connected to the network.
- Verify that the license key file has been copied somewhere in your environment or have the diskette available.
- Read the *Event Replicator for Adabas Release Notes* and the *readme.txt* file on the installation CD.

## <span id="page-12-1"></span><span id="page-12-0"></span>**4 Installation Steps**

The installation of Event Replicator Administration on Windows and UNIX systems occurs as part of the corresponding Adabas Manager installation. During installation of Adabas Manager, you are given the option of installing Event Replicator Administration. No additional license is needed.

If you have already installed Adabas Manager, but did not install Event Replicator Administration at the time, simply rerun the Adabas Manager installation, selecting the Event Replicator Administration component during the run.

For more information about installing Adabas Manager and Event Replicator Administration, read *Installing Adabas Manager*.

## <span id="page-14-1"></span><span id="page-14-0"></span>**5 Uninstalling Event Replicator Administration**

The uninstallation of Event Replicator Administration on Windows and UNIX systems occurs as part of the corresponding Adabas Manager uninstallation. During uninstallation of Adabas Manager, you are given the option of uninstalling Event Replicator Administration.

For more information about uninstalling Adabas Manager and Event Replicator Administration, read *Installing Adabas Manager*. The uninstallation information is provided within the individual Windows and UNIX installation sections of the documentation.

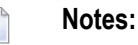

- 1. Uninstalling will not remove any files that were not originally installed by the Event Replicator Administration installation tool. For example, files modified, expanded, moved, or introduced after installation must be removed manually.
- 2. Uninstalling will not remove any products you have installed manually, such as Natural Runtime or the special FNAT. To uninstall such products, run the uninstallation procedure a second time, but select the specific product you want to remove (such as Natural Runtime) instead.
- 3. Uninstalling will stop Event Replicator Administration.

### <span id="page-16-0"></span>**Index**

### **D**

database requirements, [2](#page-7-3)

### **E**

Entire Net-Work operating system coverage, [2](#page-7-4) Event Replicator Administration installation, licensing, [3](#page-8-1) platform coverage and prerequisites, [1](#page-6-1)

### **I**

installing Event Replicator Administration, before you install, [5](#page-10-1) steps, [7](#page-12-1)

### **L**

license key description, [3](#page-8-1) licensing, [3](#page-8-1)

### **M**

Microsoft Windows support, [2](#page-7-4)

### **O**

operating system coverage, [2](#page-7-4)

### **P**

prerequisite Software AG products, [2](#page-7-5)

### **R**

requirements operating system coverage, [2](#page-7-4)

#### **S**

supported operating systems, [2](#page-7-4)

### **U**

uninstalling Event Replicator Administration steps, [9](#page-14-1)